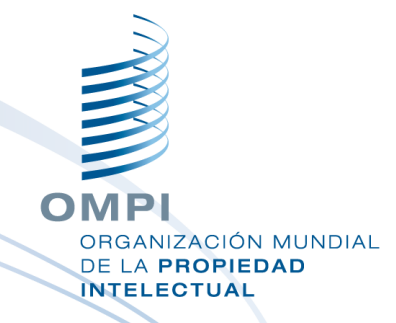

#### **Servicio web** *WIPO Sequence Validator*

Seminario web de formación

## Temas que se abordarán hoy

- Finalidad del servicio del Validador
- Comparación con la herramienta de escritorio
- ¿Qué es un servicio web?
- Introducción sobre los puntos finales del Validador (funciones principales)
- Operación e instalación del servicio web
- **Parámetros de petición/respuesta**
- **Configuración del servicio web**

### *WIPO Sequence Validator*: finalidad

**Objetivo**: garantizar que las listas de secuencias presentadas se ajusten a la Norma ST.26 de la OMPI

**Aplicación**: servicio web desarrollado para que las Oficinas de PI validen las listas de secuencias presentadas

**Oficinas de PI**: incorporación a sus propios entornos de TI

**Solicitantes**: recibir el mismo informe de indicación de errores o advertencias

ACIÓN MUNDIAL

## *WIPO Sequence Validator* frente a *WIPO Sequence (herramienta de escritorio)*

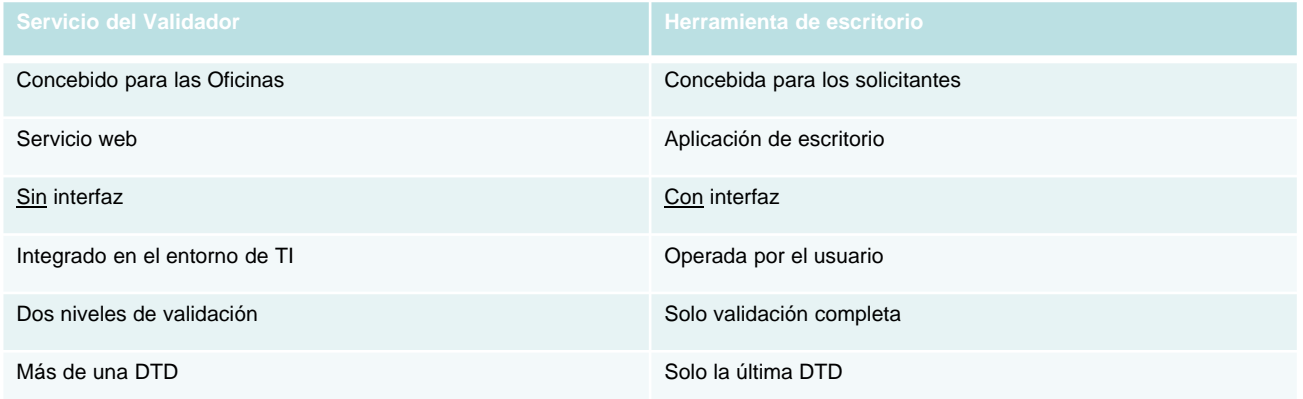

## ¿Qué es un servicio web?

Servicio que opera entre dos dispositivos electrónicos que se comunican a través de Internet o de una red interna (Intranet)

Utiliza un formato normalizado XML o JSON para peticiones o respuestas

No es necesaria su aplicación en un lenguaje de programación específico (independiente del lenguaje)

Basado en módulos, dinámico y distribuido

Un tipo de API que funciona mediante el protocolo SOAP o la arquitectura REST como medio de comunicación

■ Un contrato de servicio web define el "qué", el "cómo" y el "dónde"

## Especificación OAS de la API

- Especificación para API "RESTful" (basada en la arquitectura REST)
- REST es el acrónimo en inglés de *REpresentational State Transfer* (Transferencia de Estado Representacional), arquitectura que utiliza un subconjunto de HTTP
- Mediante esta especificación, tanto los humanos como las computadoras pueden entender las capacidades de las API sin acceder al código fuente
- Independiente del lenguaje de programación

## *WIPO Sequence Validator*: conceptos básicos (1)

#### Funciones:

Validar listas de secuencias en formato ST.26

Informar sobre el estado de la validación

**Punto final de devolución de llamada con mensajes procedentes** del informe de verificación

Compatible con la Norma ST.90 de la OMPI (ver Referencias)

Especificación de API web: OAS 2.0 (ver Referencias)

No se concibió con fines de uso externo

#### *WIPO Sequence Validator*: conceptos básicos (2)

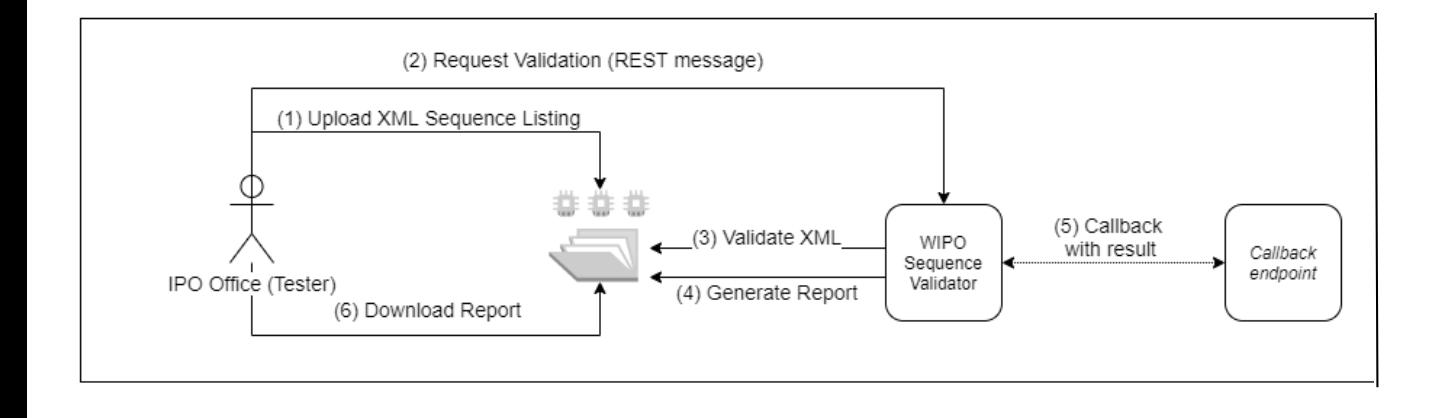

## Instalación del Validador

- Se necesita tener instalado Java 8 (compatible con Java 11 en el futuro)
- La estructura de carpetas debe establecerse en directorio superior de donde se ubica el servicio web
- La configuración básica por defecto se puede ajustar mediante un archivo "application.properties" propio

En el Manual de uso de *WIPO Sequence Validator* encontrará las instrucciones completas: [https://www.wipo.int/export/sites/www/standards/es/sequence/wipo\\_](https://www.wipo.int/export/sites/www/standards/es/sequence/wipo_sequence_validator_operations_manual_ES.pdf) sequence\_validator\_operations\_manual\_ES.pdf

## Estructura de carpetas por defecto

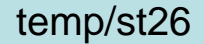

temp/st26/inbox

temp/st26/outbox

temp/st26/params

temp/st26/process

temp/st26/reports

OMPI ORGANIZACIÓN MUNDIAL DE LA PROPIEDAD **INTELECTUAL** 

### Implementación del servicio web

Se ofrecen dos tipos de servicios: WAR y JAR

JAR - servidor incorporado

WAR - Las Oficinas necesitarán un servidor Tomcat, o tener instalado un servidor de aplicaciones compatible con Spring Boot 2 y Servlet Spec 3.1+

Se puede utilizar Swagger UI para realizar pruebas sobre los [parámetros básicos o sobre el rendimiento en http://\[host](http://[host-name]:8080/swagger-ui.html)name]:8080/swagger-ui.html

**Las Oficinas deben proporcionar su punto final de devolución de llamada, ya que este no forma parte de la herramienta**

#### Implementación del servicio como archivo JAR

12

ORGANIZACIÓN MUNDIAL **DE LA PROPIEDAD INTELECTUAL** 

**java –D"file.encoding-UTF-8" –jar wipo-sequence-validator.jar**

El puerto por defecto es 8080, pero se puede cambiar el puerto del servidor usando:

#### **java -D"file.encoding=UTF-8" -jar wipo-sequence-validator.jar –** server.port=<port-number>

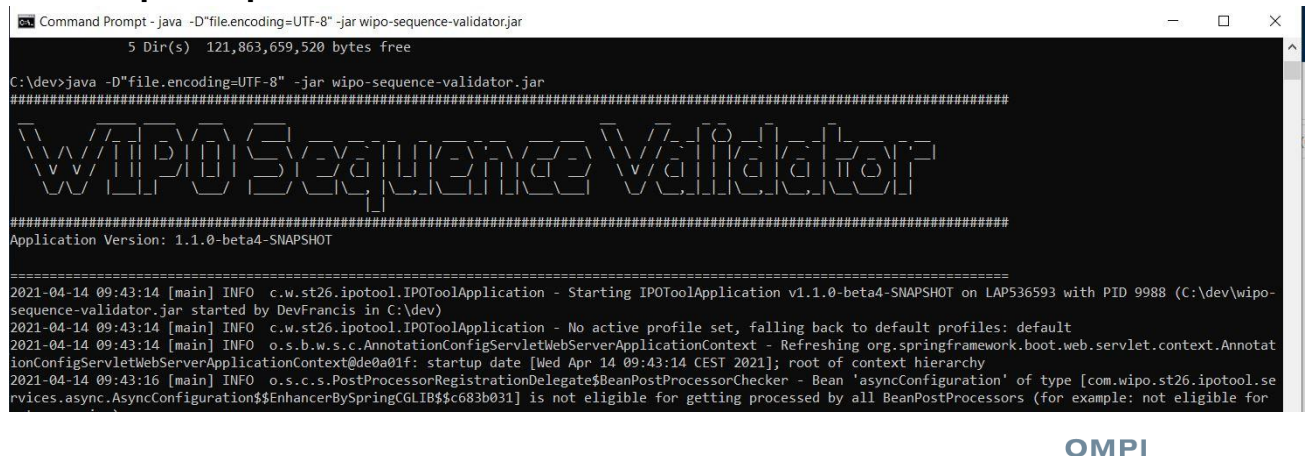

## Implementación del servicio como archivo WAR

Para Tomcat 8.5:

- Detener el servidor: "\$TOMCAT\_ROOT\bin\catalina.bat stop"
- Copiar el WAR en "\$TOMCAT\_ROOT\webapps\wipo-sequence-validator.war"
- Iniciar el servidor: "\$TOMCAT\_ROOT\bin\catalina.bat start"
- La variable "\$TOMCAT\_ROOT" corresponde al directorio raíz del servidor de aplicaciones Tomcat
- Al iniciar el servidor de aplicaciones, se debe establecer la codificación de archivos en UTF-8

De nuevo, el puerto por defecto es 8080. Para cambiarlo, debe establecerse el atributo "port" en la configuración de archivos de Tomcat. Referencia: [https://tomcat.apache.org/tomcat-8.5-doc/config/http.html#Common\\_Attributes](https://tomcat.apache.org/tomcat-8.5-doc/config/http.html#Common_Attributes)

### Función de validación

- **Descripción:** Solicita la validación de un archivo ubicado en la carpeta "Inbox" para verificar su conformidad con la Norma ST.26. Devuelve un único valor "verificationID" para indicar el estado en que se encuentra el pedido de validación.
- **Punto final (JAR):** http://[host-name]:8080/api/[version]/validate
- **Punto final (WAR):** http://[host-name]:8080/wipo-sequencevalidator/api/[version]/validate
- **Produce:** El formato del cuerpo del pedido es JSON: "application/json"
- **Entrada:** nameFile y tipo de validación
- **Salida:** "verificationID" e informe de verificación

### Validación "de forma" frente a "completa"

- Existen dos tipos de validación que el Validador puede realizar: *completa* y *de forma*
	- **Forma:** Se comprueba si el XML es válido y cumple con la DTD establecida en la ST.26: "(severity: XML\_WARN | XML\_ERROR)" (gravedad: advertencia o error)
	- **Completa:** validación de forma Y de las normas de verificación de la conformidad derivadas de la ST.26: "(severity: ERROR | WARN)" (gravedad: error o advertencia)
- La validación de forma se puede realizar de manera simultánea a la presentación de la solicitud por parte del usuario. La validación completa debe realizarse en otro momento.

### Tras la validación

El archivo de la lista de secuencias se mueve a la carpeta local "Outbox".

El informe de verificación se genera en la carpeta local "Reports".

Se eliminan las carpetas temporales que figuran en la carpeta local "Process".

Un identificador de la verificación identifica el proceso de verificación específico; la carpeta que se crea tiene como nombre dicho identificador.

Opción de devolución de llamada al punto final para proporcionar una respuesta, que incluye el informe de verificación (si las Oficinas de PI tienen esa configuración)

# Swagger UI (versión demo)

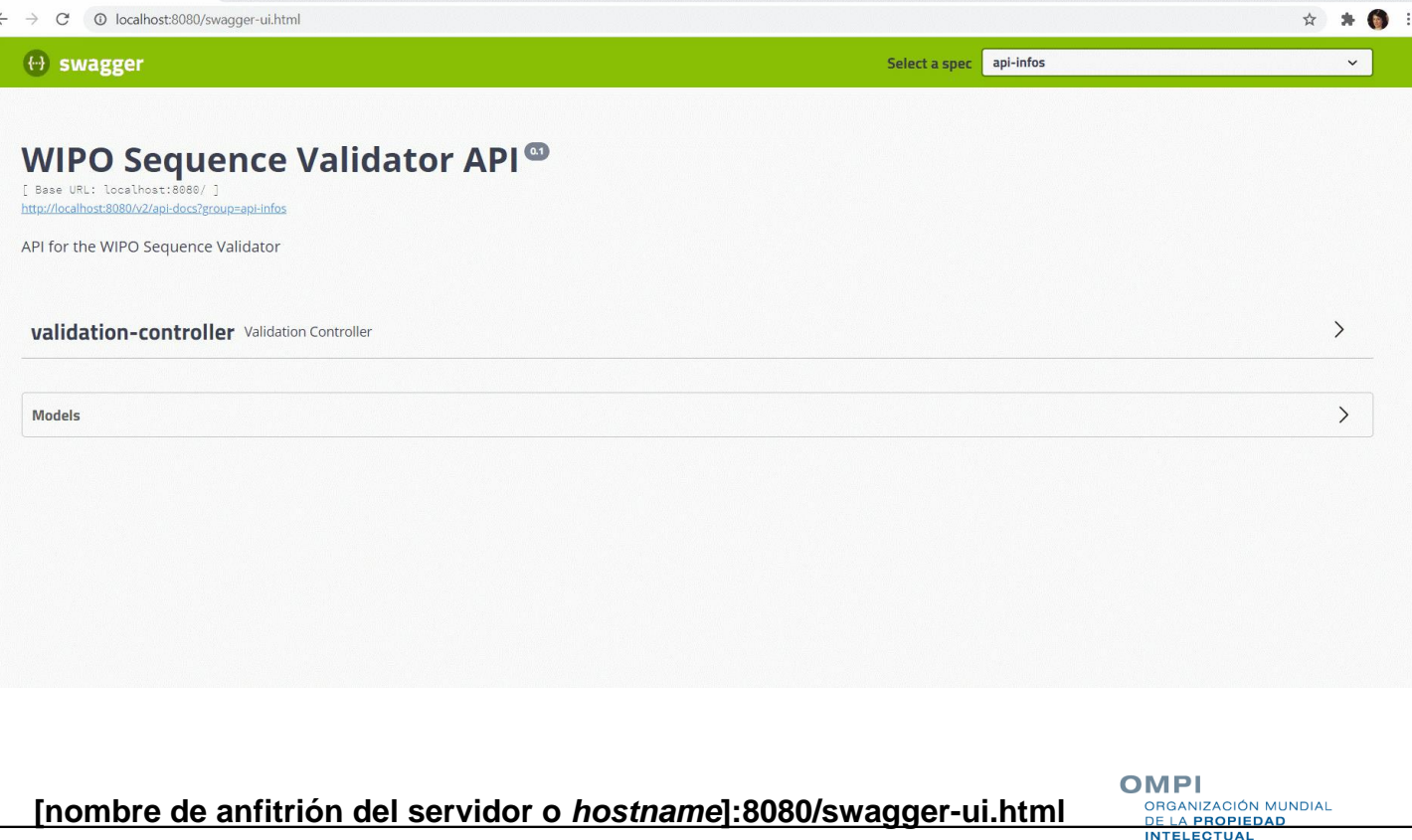

## Función de estado (verificación)

- **Descripción:** Solicita información acerca del estado de la validación de un archivo específico conforme a la Norma ST.26.
- **Punto final (JAR):** http://[host-name]:8080/api/[version]/status
- **Punto final (WAR):** http://[host-name]:8080/wipo-sequencevalidator/api/[version]/status
- **Produce:** El formato del cuerpo del pedido es JSON: "application/json"
- **Entrada:** verificationID
- **Salida:** estado (RUNNING/FINISHED\_VALID/FINISHED\_INVALID/NOT\_FOUND/VERIF ATION\_ID\_ERROR)

OMPI **JIZACIÓN MUNDIAL** 

#### Punto final de devolución de llamada

- Punto final de devolución de llamada: una API independiente que recibe información de su servicio web
- La validación también puede ser realizada por el punto final de devolución de llamada mediante una llamada al servicio web
- No se realiza de manera simultánea a la presentación
- Debe cumplir el contrato de servicio web previsto en el manual de uso
- Los formatos de pedido y respuesta también deben facilitarse en el formato estándar definido

## Formato de pedido

#### Función de validación

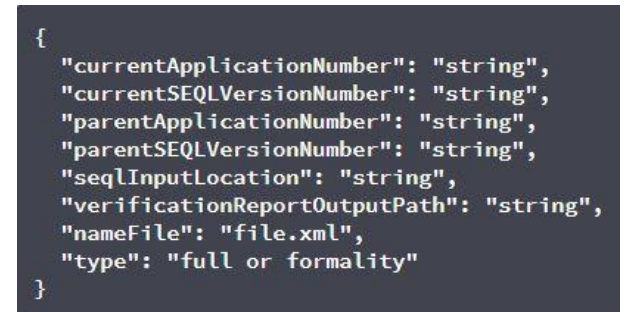

#### **Función de estado**

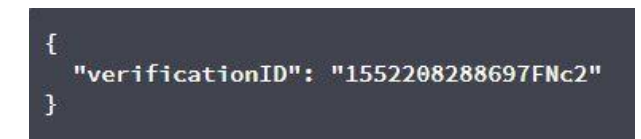

OMPI ORGANIZACIÓN MUNDIAL **DE LA PROPIEDAD INTELECTUAL** 

### Respuesta proporcionada (1)

- **processID:** ya proporcionado por *WIPO Sequence Validator*
- **seqlType:** valor fijo, a saber, "ST.26"

…

- **httpStatus:** Código de estado HTTP del servicio: "Success" / "Failure", junto con el código de error HTTP y la descripción correspondiente
- **applicationNumber:** respecto de la solicitud de patente de la que forma parte la lista de secuencias, por ejemplo, PCTUS1234567 o 23456789.
- **currentSEQLVersionNumber:** número de versión de esta lista de secuencias (asignado internamente por una Oficina, por ejemplo, 1.1.)
- **parentApplicationNumber:** cualquier solicitud principal conexa, por ejemplo, 12345678.
- **parentSEQLVersionNumber:** número de modificación de la lista de secuencias de la solicitud principal (asignado internamente por una Oficina, por ejemplo, 3.2).
- **verificationReportOutputPath:** facilita la ruta completa del informe
- **startTime:** hora en que el servicio inició la validación, por ejemplo, 2019-07-29 15:59:37.784
- **endTime:** hora en que el servicio concluyó la validación, por ejemplo, 2019-07-29 15:59:37.859
- **elapsedTime:** tiempo total necesario para la validación de la lista de secuencias, por ejemplo, 0 hora(s) 0 minuto(s) 0 segundo(s) 75 milisegundos

OMPI

ORGANIZACIÓN MUNDIAL **DE LA PROPIEDAD INTELECTUAL** 

### Respuesta proporcionada (2)

- **totalWarningQuantity:** suma de todas las advertencias incluidas en el informe de verificación, por ejemplo, 2.
- **totalErrorQuantity:** suma de todos los errores incluidos en el informe de verificación, por ejemplo, 0.
- **seqInputQuantity:** número total de secuencias de la sección de información general en el proyecto introducido por el solicitante, por ejemplo, 10.
- **seqIDQuantity:** elemento de verificación para cotejar el número de secuencias contenidas en la lista con el número introducido por el solicitante, por ejemplo, 10.
- **errorSummary:** resumen de los errores notificados en el informe de verificación, con la siguiente información:

#### $\lceil$

{errorIndexID (se trata del número secuencial de cada código de error notificado, por ejemplo, 1, 2, 3, etc.) : , errorCode: (identificación numérica o alfanumérica del error, por ejemplo, 1(####) para errores, o 2(####) para advertencias) , description (par código de errordescripción) :, sequenceNumber (SEQ ID), xPath: (Puede usarse para navegar por los elementos y atributos del documento XML, por ejemplo, / ST26SequenceListing/SequenceData[1]/INSDSeq/INSDSeq\_sequence) , characterRange: (por ejemplo, 10-20 empezando por la posición de carácter 10 hasta la posición 20 en el elemento INSDSeq\_sequence)

} , { (misma información notificada para el siguiente error) }, {. ... .. }

## Informe de verificación

```
<?xml version="1.0" encoding="UTF-8" standalone="yes"?>
N<verificationReport productionDate="YYYY-MM-DD" sourceFileName="[ST.26 filename]">
     <verificationMessages>
         <sub>message</sub></sub>
              <severity>[ERROR | WARN | XML WARN | XML ERROR]</severity>
              <dataElement>[ST.26 element]</dataElement>
              <detectedSequence>[Sequence ID]</detectedSequence>
              <detectedValue>[value]</detectedValue>
              <messageKey>[Message key]</messageKey>
ð
              <sub>params</sub></sub>
                   <param key="param key">Param value</param>
              <sub>params</sub></sub>
Đ
              <localizedMessage> [Localized message] <localizedMessage>
         \langle/message>
```
 $\sim$   $\sim$   $\sim$ 

</verificationMessages> </verificationReport>

> OMPI ORGANIZACIÓN MUNDIAL A PROPIEDAD **INTELECTUAL**

#### Informe de verificación: ejemplo

```
<?xml version="1.0" encoding="UTF-8" standalone="ves"?>
<VerificationReport productionDate="2021-05-10" sourceFileName="EPOShort.xml">
    <VerificationMessageBag>
        <VerificationMessage>
            <Severity>WARNING</Severity>
            <DataElement>PROPERTY NAMES.FEATURE QUALS</DataElement>
            <DetectedSequence>2</DetectedSequence>
            <DetectedValue>2'-0-methyladenosine</DetectedValue>
            <MessageKey>X FEATURE OUALS OUAL NOTE VAL OTHER</MessageKey>
            <ParameterBag/>
            <LocalizedMessage>Verify that the 'note' qualifier describes the 'OTHER' value for the 'mod base' qualifier.</LocalizedMessage>
        </VerificationMessage>
        <VerificationMessage>
            <Severity>WARNING</Severity>
            <DataElement>PROPERTY NAMES.FEATURE OUALS</DataElement>
            <DetectedSequence>6</DetectedSequence>
            <DetectedValue>2'-O-methyladenosine</DetectedValue>
            <MessageKey>X FEATURE QUALS QUAL NOTE VAL OTHER</MessageKey>
            \langleParameterBag/>
            <LocalizedMessage>Verify that the 'note' qualifier describes the 'OTHER' value for the 'mod base' qualifier.</LocalizedMessage>
        </VerificationMessage>
        <VerificationMessage>
            <Severity>ERROR</Severity>
            <DataElement>PROPERTY NAMES.APPLICANT</DataElement>
            <DetectedSequence></DetectedSequence>
            <DetectedValue>{"name":"DAIICHI SANKYO COMPANY, LTD.","languageCode":""}</DetectedValue>
            <MessageKey>LANGUAGE_CODE_MISSING</MessageKey>
            <ParameterBag/>
            <LocalizedMessage>The language code has not been entered.</LocalizedMessage>
        </VerificationMessage>
    </VerificationMessageBag>
</VerificationReport>
```
OMPI ORGANIZACIÓN MUNDIAL **DE LA PROPIEDAD INTELECTUAL** 

## Configuración de los parámetros: por defecto

- Ruta básica que debe incluirse en el resto de carpetas =**../temp/st26/**
- Carpeta donde se colocan los archivos que se van a procesar = Ruta básica+/**inbox**/
- Carpeta para almacenar los archivos ST.26 una vez validados = Ruta básica+/**outbox**/
- Carpeta para almacenar los informes de validación = Ruta básica+/**reports**/
- Carpeta superior donde se incluyen las carpetas de validación completa y de forma = Ruta básica+/**process**/
- Carpeta para almacenar los parámetros = Ruta básica+/**params**/
- Carpeta "AlternativeResourceBasePath" = Ruta básica+/**alt\_resources**
- Ubicación utilizada para los mensajes localizados en el informe de verificación = **en**
- URL del punto final de devolución de llamada que se utilizará para informar de los resultados de la validación = **http://callbackservice/api/endpointo**
	- **También registros, etc.**

OMPI **ANIZACIÓN MUNDIAL**  $PROBIFDAD$ 

# Configuración alternativa (1)

Es posible introducir una configuración distinta con nuevo archivo "application.properties"

Si se proporciona un archivo alternativo "application.properties", la herramienta buscará la alternativa en el siguiente orden:

- Una carpeta "/config" dentro del directorio actual
- El directorio actual
- Un paquete "/config" o \$classpath; después
- La raíz del \$classpath O
- La ubicación especificada en una línea de parámetro o comando

#### **Nota: El Validador deberá reiniciarse para que se actualice la nueva configuración**

## Configuración alternativa (2)

En particular, se pueden realizar las dos siguientes personalizaciones:

- Idioma de los mensajes para el informe de verificación: el parámetro "validator locale" del archivo "application.properties" debe configurarse con el código de idioma adecuado, por ejemplo, "validator locale=es" para cambiar el idioma a español.
- Nombres de organismos personalizados: proporcione un único archivo JSON de nombres de organismos que no forman parte de la lista incluida en el paquete, como:

```
{"value":"Muestra de organismo personalizado"},
{"value":"Muestra de organismo personalizado 2"}
```
 $\lbrack$ 

]

• El nuevo archivo "custom\_organism.json" file debe encontrarse en la ubicación indicada en "alternativeResourceBasePath".

# Configuración alternativa: DTD (1)

- **Por defecto, el Validador efectuará la validación con arreglo a la última** DTD proporcionada en "/src/main/resources" (actualmente la versión 1.3)
- Es posible realizar la validación con arreglo a una DTD más antigua siguiendo uno de estos métodos:

**Primera opción:** 

- Descomprimir el archivo JAR e incluir una referencia al archivo adicional o alternativo de la DTD de la Norma ST.26 en la carpeta "src/main/resources";
- Modificar el archivo "catalog.xml" añadiendo una nueva entrada para incluir la versión adicional de la DTD de la Norma ST.26 o editando la existente.

## Configuración alternativa: DTD (2)

Como segunda opción, en lugar de modificar el archivo JAR:

- Copiar en una carpeta local el archivo "catalog.xml" y todos los archivos DTD;
- Modificar el archivo "catalog.xml" para establecer como referencia la versión adicional de la DTD de la Norma ST.26; y
- En la ejecución del proceso Java, se deberá configurar la siguiente propiedad del sistema: "xml.catalog.files=<path\_to\_catalog.xml>".

**Nota: esto solo funcionará para la validación de forma, ya que quizá sea necesario introducir actualizaciones en las normas de verificación operativas derivadas del cuerpo de la Norma**

#### **Preguntas**

## [standards@wipo.int](mailto:standards@wipo.int)

**OMPI** ORGANIZACIÓN MUNDIAL **DE LA PROPIEDAD INTELECTUAL** 

## Referencias

Página de inicio de *WIPO Sequence* (archivos binarios del Validador y manual de uso):

<https://www.wipo.int/standards/es/sequence>

Norma ST.26 de la OMPI:

<https://www.wipo.int/export/sites/www/standards/es/pdf/03-26-01.pdf>

Preguntas frecuentes sobre la aplicación de la Norma ST.26 de la OMPI: <https://www.wipo.int/standards/en/sequence/faq.html>

Norma ST.90 de la OMPI:

<https://www.wipo.int/export/sites/www/standards/es/pdf/03-90-01.pdf>

Especificación OAS 2.0:

<https://swagger.io/specification/v2/>